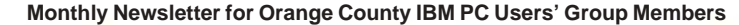

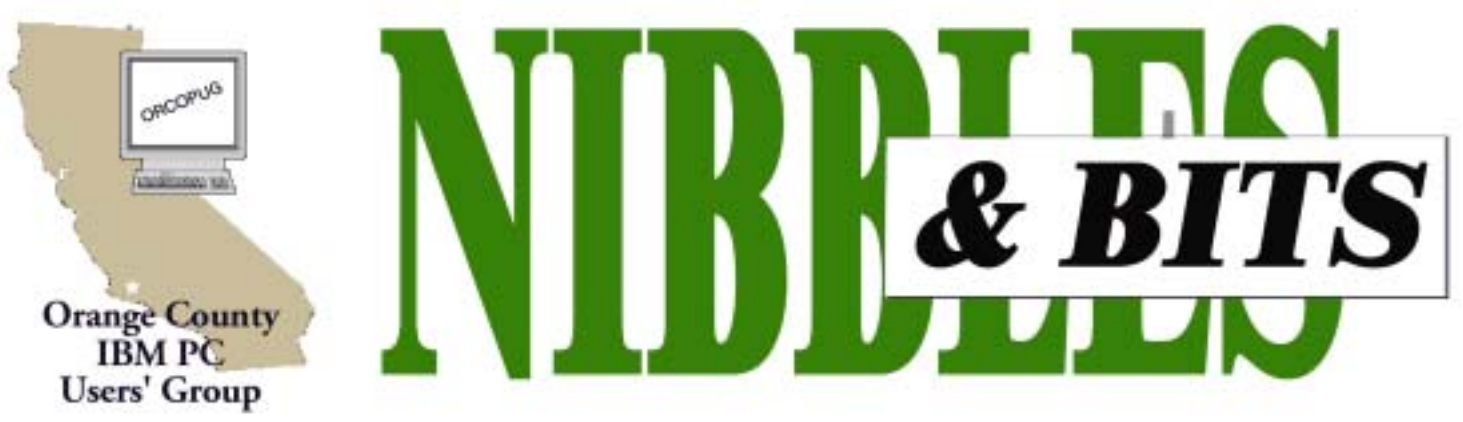

**[Tuesday, February 12, 6:30 p.m. at Sunny Hills Racquet Club, Fullerton — Bring a friend!](#page-11-0)**

#### **FEBRUARY PROGRAM**

## **Epson's photo-imaging products to be demonstrated**

Epson representative, Dave Chu, will demonstrate Epson's photo-imaging products at our February 12 meeting.

Dave has represented Epson photo imaging products for the past 4 years. As an Epson Evangelist, he covers mainly Western U.S. at computer and

photography trade shows, users group meetings and workshops, photo treks, and other specialized events that focus on **color printers, scanners, and digital cameras.**

His goal is to help provide the best information and demonstrations to

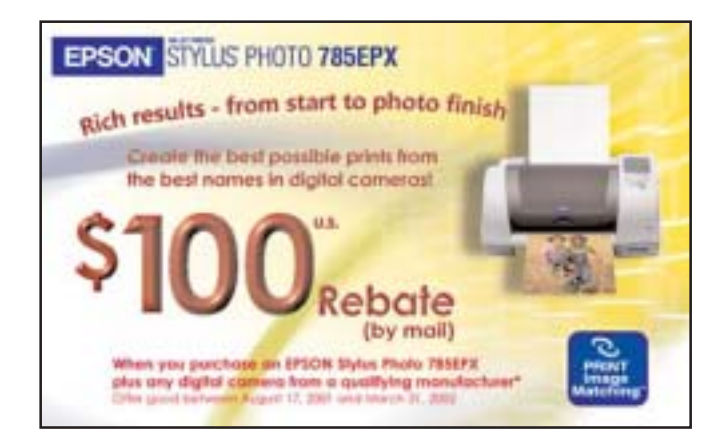

*For more details on the Epson Stylus Photo 785EPX printer rebate go to http:// www.epson.com/cgi-bin/Store/index.jsp and click on Rebates and Promotions. This promotion is at the top of the list on the page that opens.*

### **What happened at the January meeting?**

#### *by Charlie Moore*

The last meeting was attended by 31 members and 4 guests. The drawing for Paint Shop Pro 7.0 netted \$100. The Epson 50C LCD projector proved be an excellent choice. Although you couldn't read the fine print in the far corner of the room, you could see what was going on. Room lighting and the tennis court lights did not seem to be a problem. The SVGA emulation (1024x768 resolution) looked very good.

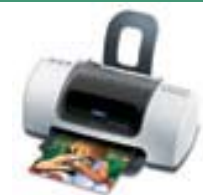

consumers and users of photo imaging products to allow them to get the maximum performance and satisfaction from their equipment.

Dave also runs a photo imaging consulting service on product evaluation and purchase advice, and provides on-site training and tutorials for digital "shoot and print" techniques in place of traditional film and darkroom photography; all of which are anchored by Epson photo printers.

#### February 2002 Volume 20, Number 2

- ! **[Letters to the Editor 2](#page-1-0)**
- ! **[President's message 3](#page-2-0)**
- ! **[Software 4-5](#page-3-0)**
- ! **[Digital Camera 6](#page-5-0)**
- ! **[Recycling Part 3 7](#page-6-0)**
- ! **[User Group deals 8](#page-7-0)**
- ! **[Software updates 10](#page-9-0)**
- ! **[Peripherals 11](#page-10-0)**

**Award Winning Newsletter** 

<span id="page-1-0"></span>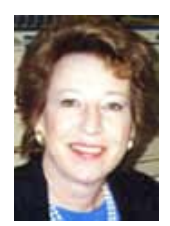

## **Notepad**

*by Linda Gonse [editor@orcopug.org](mailto:editor@orcopug.org)*

Very soon, we are going to have a "members' only" section on our web site open only to members in good standing. Discount information and other special offers to members will be available in this area.

Members will reach it by clicking on a link to the new section and a password box will appear. Use lower case and type in your first initial and last name, without a space in between. The membership number will be your password.

Please help fill out the section by finding discounts and vendors who will honor our membership cards with special prices. Together we can build up a list of user group discounts to give our membership more value.

I was sorry to learn that two of our members have had trouble printing out their pdf newsletters.

Unfortunately, there is no way to somehow "fix" it on this end. Each computer user has the responsibility for figuring out problems and solving them on his/her own equipment.

And, because we all have different software and equipment, no two of us sees exactly the same newsletter even when it does print out.

To make matters more complicated, other troubles can crop up from the ISPs we use.

For instance, one member received his newsletter and raffle winner files as one zipped file. Since I never sent them out in this manner, I can only guess that it is an ISP anomaly that caused it.

If anyone has any answers to these perplexing problems, please email me or share them at the next meeting.

### **Letters to the editor**

#### ! *CD burner recommended*

People I talk to tell me the problem with CD burners is generally the wrong software.

I have been told to use a Plextor CD burner. It will improve the success rate on burning CDs by a long ways.

Plextor C D burners with the right software called Clone will burn any type of disk and CD.

I use also Adaptec Easy CD Creator on my Hewlett Packard. I like the way the program works. It just will not burn all types of CD programs for archiving….

> **Tony Lake tonylake@juno.com**

#### ! *Web tracking is discontinued*

Here is something (mid-January) I thought was rather interesting and I'm happy to hear.

"DoubleClick Discontinues Web Tracking Service — The Web advertising and marketing company said it has dropped its Intelligent Targeting service, which tracked the browsing habits of Web users. http:// computerworld.com/nlt/1%2C3590 %2CNAV47\_STO67262\_NLTEB% 2C00.html."

> **Steve Polyanchek stevepoly@anchek.com**

### **January raffle winners listed**

**Larry Joyce,** APCUG Shareware, Value \$5; **Linda Gonse,** Windows 95 Training, Value \$99; **Siles Bazerman,** Kensington Pillow Palm Rest, Value \$20; **Donald Bickel,** Computer Bath, Value \$10; **Carl Westberg,** Borland JBuilder, Value \$10; **Bill La Mont,** TaxAct 2001, Value \$29; **Mike Lyons,** Computer Bath, Value \$10;

**Lloyd Boutwell,** TaxAct 2001, Value \$29; **Marvin Webster,** APCUG Share-ware, Value \$5; **Greg Koch,** Computer Bath, Value \$10; **Joe Francis,** TaxAct 2001, Value \$29; Charlie Moore, Windows 95 Starts Here, Value \$49; **Daniel Cadish,** APCUG Shareware, Value \$5; **Stan Leese,** TaxAct 2001, Value \$29; **Ted Wirtz,** APCUG Shareware, Value \$5.

*Submitted by Mike Lyons*

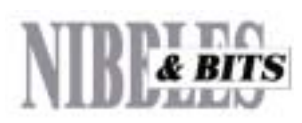

#### Published and distributed to club members by the Orange County IBM PC Users' Group

The opinions expressed herein are the writers. They are not reflective of the Orange County IBM PC Users' Group position, and are not endorsed by inclusion in this newsletter.

Submit items to the newsletter editor at: editor@orcopug.org; or Linda Gonse, 22655 Valley Vista Circle, Wildomar, CA 92595-8334 (909) 245-0291.

#### **Directors**

**President, Mike Lyons** *[mike@orcopug.org](mailto:mike@orcopug.org)* **Vice President,** *OPEN* **Treasurer/Membership/ SYSOP, Charlie Moore** *[charlie@orcopug.org](mailto:charlie@orcopug.org)* **Editor/Webmaster, Linda Gonse** *[linda@orcopug.org](mailto:linda@orcopug.org)* **Reviews, Terry Schiele** *[terry@orcopug.org](mailto:shgraham@earthlink.net)* **Programs, Lothar Loehr** *[lothar@orcopug.org](mailto:lothar@orcopug.org)* **Membership, Carl Westberg** *[carl@orcopug.org](mailto:carl@orcopug.org)* **APCUG Rep, Siles Bazerman** *[Siles.Bazerman@gte.net](mailto:siles.bazerman@gte.net)*

**P.O. Box 716, Brea, CA 92822-0716 (714) 990-0580 [info@orcopug.org](mailto:info@orcopug.org)**

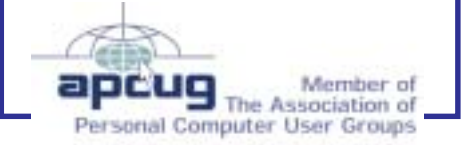

**Visit ORCOPUG online!** *[www.orcopug.org](http://www.orcopug.org)*

## <span id="page-2-0"></span>**Members' email directory and all and all and all and all and all and all and all and all and all and all and all and all and all and all and all and all and all and all and all and all and all and all and all and all and**

**Schiele, Terry**

**Turner, Denny**

**Wann, Harold**

**Webster, Marvin**

**Westberg, Carl**

**Wirtz, Ted**

**Tooley, Richard D.**

.............................*[terry@orcopug.org](mailto:terry@orcopug.org)*

......................... *[tooley@alum.mit.edu](mailto:tooley@alum.mit.edu)*

.......................... *[a1call10@lycos.com](mailto:alcall10@lycos.com)*

.......... *[WANN.HSW@worldnet.att.net](mailto:WANN.HSW@worldnet.att.net)*

................. *[mwwebster@earthlink.net](mailto:mwwebster@earthlink.net)*

.............................. *[carl@orcopug.org](mailto:carl@orcopug.org)*

............................. *[twirtz@pacbell.net](mailto:twirtz@pacbell.net)*

**If the human brain were so**

**simple that we could understand it, then we would be so simple that we**

**cannot understand it.**

#### *by Mike Lyons*

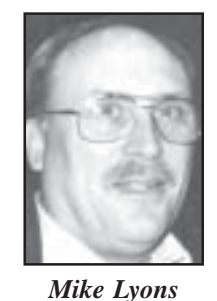

We raised another \$100 at our January meeting from the "members' only" raffle of PaintShop Pro, Version 7.0. That brings our treasury to \$2,100, plus we have a new projector!

I contacted JASC about a user group special. They sent me a PDF file with the user special — \$75 instead of \$109 (street price of \$99). Since we are planning to create a "users-only" area for club specials where we can give our members access by putting in a password, this area would have the PDF file and a link to Jasc.com. O'Rielly would also be there, etc.

*Submitted by Leonard Prince*

— Emerson Pugh, 1977

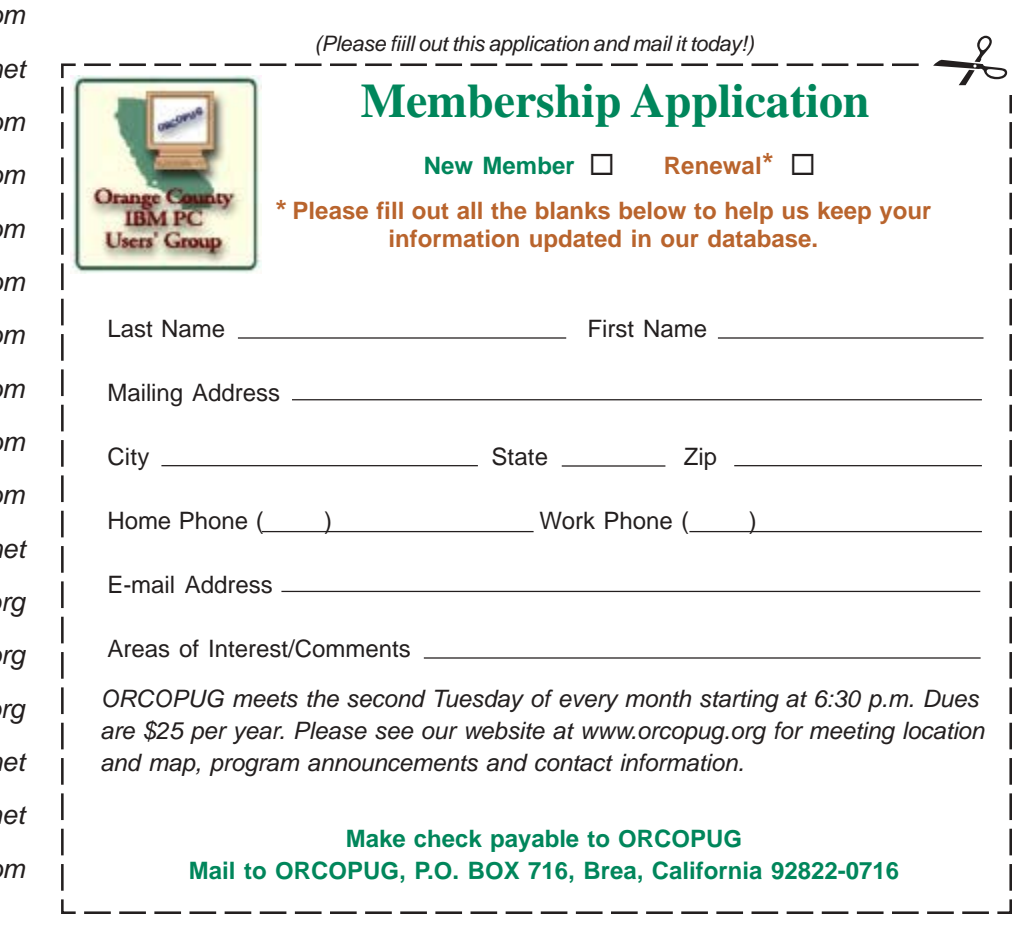

#### ............................. *[LloydB8@aol.com](mailto:LloydB8@aol.com)* **Bullis, Art** ...................... *[bullis@worldnet.att.net](mailto:bullis@worldnet.att.net)*

**Arnold, Dale**

**Balazs, Frank**

**Black, Ike**

**Bazerman, Siles**

**Boutwell, Lloyd**

**Brubaker, Jim** ...................... *[info@1homeseller.com](mailto:info@1homeseller.com)* **Cadish, Dan**

.................... *[darnold33@hotmail.com](mailto:darnold33@hotmail.com)*

.......................... *[fbalazs@netzero.net](mailto:fbalazs@netzero.net)*

.................... *[siles.bazerman@gte.net](mailto:siles.bazerman@gte.net)*

........................... *[ikeblack@msn.com](mailto:ikeblack@msn.com)*

.................... *[dbcadish@netscape.net](mailto:dbcadish@netscape.net)* **Chenoweth, Bob**

...................... *[Chenoweth1@aol.com](mailto:Chenoweth1@aol.com)* **Emigh, Glenn**

..........................*[glenne@linkline.com](mailto:glenne@linkline.com)* **Francis, Joe**

.......................*[joefran1@earthlink.net](mailto:joefran1@earthlink.net)* **Frank, Mervin**

........................... *[mfrank3@juno.com](mailto:mfrank3@juno.com)* **Gonse, Linda** ............................ *[linda@orcopug.org](mailto:linda@orcopug.org)*

**Gorham, Milton** ..................... *[m4gorham@home.com](mailto:m4gorham@home.com)*

**Graham, Sharon** ....................*[shgraham@earthlink.net](http://home.earthlink.net/~shgraham/)*

**Hedges, Ralph** ............................*[rhedges@juno.com](mailto:rhedges@juno.com)* **Jackson, Walter**

............................... *[wvjaxn@aol.com](mailto:wvjaxn@aol.com)* **Kambeitz, Bob**

......................... *[rkambeitz@juno.com](mailto:rkambeitz@juno.com)* **Kaump, LeRoy** ............... *[leroy\\_kaump@hotmail.com](mailto:leroy_kaump@hotmail.com)*

**Kise, Dean** .......................... *[oikise@hotmail.com](mailto:oikise@hotmail.com)*

**Klees, Larry** .................... *[lklees@dslextreme.com](mailto:lklees@dslextreme.com)*

**La Mont, Bill** .......................*[WILLARD47@aol.com](mailto:WILLARD47@aol.com)* **Lake, Tony** ......................... *[TonyLake@juno.com](mailto:TonyLake@juno.com)* **Leese, Stan** ................... *[stan\\_leese@surfside.net](mailto:stan_leese@surfside.net)*

**Loehr, Lothar** ........................... *[lothar@orcopug.org](mailto:lothar@orcopug.org)*

**Lyons, Mike** ............................ *[mike@orcopug.org](mailto:mike@orcopug.org)* **Moore, Charlie**

......................... *[charlie@orcopug.org](mailto:charlie@orcopug.org)* **Morrill-Ives, Trudy** ................. *[morrswiss1@earthlink.net](mailto:morrswiss1@earthlink.net)* **Musser, Dave**

.................*[dmusser@worldnet.att.net](mailto:dmusser@worldnet.att.net)* **Prince, Leonard**

.......................... *[lenprince@juno.com](mailto:lenprince@juno.com)*

### <span id="page-3-0"></span>**Software**

## **Ooops!!! No OptOut**

#### *by Dave Musser*

I use McAfee and Zone Alarm and had installed OptOut, and thought I was well protected. The following experience proved that my machine wasn't as secure as I had believed.

The other day, while on the internet, Zone Alarm asked for permission to give a program called TSAdBot access to the Internet connection. I declined and decided I should look and see just what it was. I found a directory called TimeSink with a sub directory (AdGateway) and a sub directory (tsadbot) to it and an tsadbot.exe file. The total TimeSink directory contained 4.8mb of data. It had some relationship with PKWare.

I had two PKWare directories, one a shareware program, and one a registered program. I eliminated the TimeSink directory and also the shareware PKWare directory.

Some time ago, I had downloaded OptOut from Steve Gibson's web site and felt I was

protected as best I could be for ad trojan horses. When I accessed OptOut on my machine, I found it had expired and was not in use. I went to the web site and found that Mr. Gibson had not updated the program, and he suggested that a program called Ad-aware by lavasoft, a German company, was capable of detecting and removing spyware. The program was free.

I checked the internet for TSAdBot and found it belonged to Conducent which may now be "gone," although the program has been associated with programs

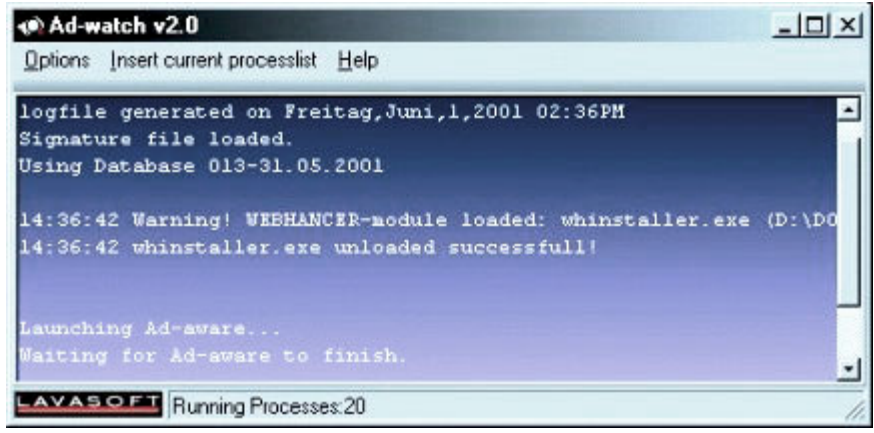

**…in this example, a Webhancer-module was recognized and immediately unloaded. Directly after unloading, Ad-aware was started and removed all remaining references.This way spyware can be trapped and killed, even before it gets installed.**

other than PKWare shareware and has be installed on many, many machines. I also found other spyware software listed in Steve Gibson's files: Aureate/ Radiate; TransCom's BeeLine; Comet Cursor, GoHip and Web3000.

I purchased, for \$15, the add on

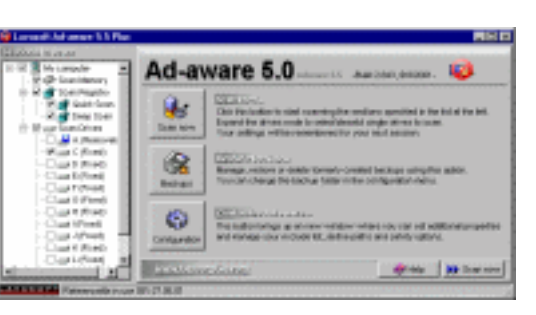

**Ad-aware is a free multispyware removal utility that scans your memory, registry and hard drives for known spyware and scumware components and lets you remove them safely.**

called Ad-watch and downloaded it and the Ad-aware program from the U.S. web site, element5.com, related to lavasoft.de. It took about 10 minutes. After it was installed, it found 48 items on my C drive which it felt were related to spy software: 32 keys, in the registry; 3 folders; and 13 files. This was after elimination of the 4.8mb of TSAdBot. Involved were four spy software

packages: TSAdBot (Conducent); Aureate/Radiate; Comet Cursor; and Alexa.

*page 5* ☞

#### **Members' Renewal Dates**

**DECEMBER 1** Jim Brubaker Verla Covey Jerry Patterson **JANUARY 2002** Leonard Prince **FEBRUARY** John Bednarski

Mike Lyons **MARCH**

Frank Balazs Art Bullis Ramon Evans Milton Gorham Sharon Graham Larry Joyce Bill La Mont Marvin Webster

#### **APRIL**

Lothar Loehr David Musser Denny Turner

#### **MAY** Lloyd Boutwell Terry Schiele

Harold Wann

*Submitted by Charlie Moore*

### **No OptOut…**

☞*page 4*

After a review offered by Ad-aware, it eliminated all of these items from the machine after giving me an opportunity to backup the listed items for replacement in the event the removal caused a problem, or was not my intention. My machine works fine without these programs, and with the Ad-watch software installed, it intercepts the DoubleClick cookie installation which is repeatedly tried by a number of sites during an internet session. It is supposedly also looking for new infestations as well.

I did not keep up with the change in OptOut—so part or all of this is my fault. However, since I found three of Steve's listed spy software packages and a fourth not listed by Steve, on my machine, and don't remember being asked for the installation of any of them, I'm grateful that TSAdBot tried to call home and alerted me to the infections.

*Ad-aware runs under Win9x/ ME/NT40,2000 and Windows XP*

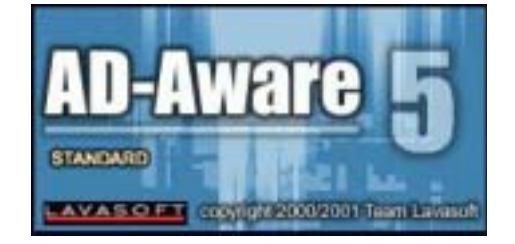

### **Newest version of SnagIt captures web images**

TechSmith officially released SnagIt 6.0 November 12. This version boasts many new innovative features. Among them are:

#### **"Designed for XP"**

Continuing its Designed for Windows certification tradition, SnagIt officially carries the Designed for Windows XP logo.

#### **"SnagIt's Web Capture"**

SnagIt has a new capture option—Web Capture. With web capture, you can save yourself an amazing amount of time, because instead of capturing images one at a time, you can simultaneously capture all the .png, .jpg and .gif images. All you need to do is type in the URL.

You can then choose the web page link depth, which is the number of levels of directories from the root web address to be included in the search. In other words, you not only capture all the images from the root site, but all the images from the links connected to the root site, and all the images from those links, etc.

Preview the images to be captured from the web site, then include or exclude them from the final scan. Use web image capture to build a folder or catalog of images found on a specific web page, within a domain name, or linked to other web sites.

This feature is particularly useful for webmasters and graphic designers who need to edit or update web site images, or for anyone who wants to browse web images, but doesn't want to be connected to the Internet.

Visit TechSmith's site to upgrade your old version of SnagIt today! It's at

http://www.techsmith.com/products/ upgrade.asp.

### **Easily delete URLs in IE's drop down list**

Have you ever wanted to delete those web addresses (URLs) that appear in the drop down list next to the address bar in Internet Explorer?

If so, you may have discovered that the URL addresses are maintained in the Windows Registry under Typed URLs and must be edited using the Registry editor.

However, using the Registry editor carries the risk of messing up your computer system if you incorrectly change keys or values. For instance, the Value names for the URL entries must be named consecutively (url1, url2, url3,...).

But, there is an easier method of changing Internet Explorer's URLs. A FreeWare program, called EditURLs, Version 1.04, provides an easy user interface to accomplish Registry

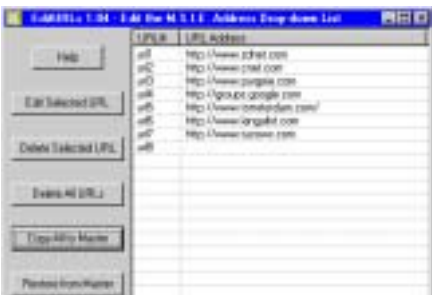

editing of "Typed URLs" and maintain the required consecutive Value names.

In addition to simple editing and deletion of individual URLs, Edit URLs allows you to delete *all* of the URLs; and, restore a *saved* copy of "Typed URLs." This means you can maintain your personal, master set of "Typed URLs" for restoring at the click of a button.

The program (about 430K) is at www.aandrc.com/editurls/. —LG

### <span id="page-5-0"></span>**Things to consider when purchasing a digital camera**

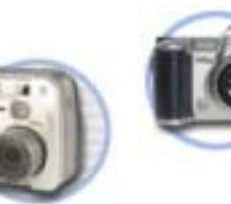

#### *by Jim Topper*

his is a list of items to consider when planning<br>camera. This is not an all inclusive list. It does<br>other considerations I believe should be high or<br>s before making a purchase.<br>ge size, i.e. number of "megapixels", 2,3, 4, his is a list of items to consider when planning to purchase a digital camera. This is not an all inclusive list. It does contain the features and other considerations I believe should be high on one's list of considerations before making a purchase.

be. This will allow you to print the<br>ution. Generally speaking even a 2<br>print an 8x10 picture with decent<br>ras will allow you to print larger<br>etail at smaller picture sizes, i.e. 4x6, **Image size, i.e. number of "megapixels", 2,3, 4, or 5** — The higher the number of megapixels, the larger the image file will be. This will allow you to print the images at a higher ppi (pixels per inch) resolution. Generally speaking even a 2 megapixel digital camera should be able to print an 8x10 picture with decent detail. Three, four, or more megapixel cameras will allow you to print larger images is you wish or give you even more detail at smaller picture sizes, i.e. 4x6, 5x7, or 8x10.

**Zoom lens type and "reach," i.e. 3x, 4x, 10x... you get the idea** — Digital cameras have two types of zoom lenses: digital zoom and optical lens zoom. It is best to buy a digital camera with an optical zoom lens. Almost all digicams have digital zoom in addition. However a digital zoom degrades the image quality since it interpolates the image information for the zoom effect. It is best to NOT use digital zoom unless you cannot get a picture any other way. For optical zoom, I'd recommend at least a 3x zoom, a higher zoom ratio lens if you can afford it.

al zoom unless you cannot get a picture any other way. For optical zoom,  $\Gamma d$  secure unless on the lens body for<br>of storage medium — There are 3 types of storage media currently that are<br>of storage medium — There are 3 t **Type of storage medium** — There are 3 types of storage media currently that are widely used in digital cameras. These are: Compact Flash cards, Smart Media cards, and Memory Stick cards. All types are available in sizes up to 128 MB, with Compact Flash cards available at much larger sizes. My picks for storage media would be either Compact Flash cards or Memory Stick cards which are used in most current Sony digicams. The Smart Media cards are somewhat thinner and more flexible and are more prone to damage during handling if one is not careful. Also look for a digital camera that has a USB interface for downloading pictures from the camera. Some cheaper or older models still use serial port connections and they are very slow downloading images compared to USB. Finally most digital cameras ship with rather small memory cards included. You will want to purchase additional card(s) of at least 64 meg size, as your finances allow, for extended periods of picture-taking.

Polarity is a most all in the set of Handbury and the only type of AA<br>
era are NiMH (nickel metal hydride) batteries,<br>
types will not last in a digicam, such as alkaline<br>
that will tell you how much time is left in battery **Type of batteries it uses** — Digital cameras can use several types of batteries for power. Some models use proprietary batteries, which tend to be expensive. Other digital cameras will use AA size batteries. Be warned, the only type of AA batteries to use in a digital camera are NiMH (nickel metal hydride) batteries, which are rechargeable. Other types will not last in a digicam, such as alkaline batteries. Sony in particular uses its own batteries which are expensive but have a great feature included, circuitry that will tell you how much time is left in battery power before it needs to be recharged. In any case, you will want at least two batteries or two sets if using AA type batteries. Most digicams only will ship with one, so you will want to purchase a second one, or set.

Frequency in Heads to be recharged. In any cas<br>ries or two sets if using AA type batteries. No<br>so you will want to purchase a second one, or<br>cal viewfinder or LCD only — Some digitarity<br>is only use a LCD screen located on **Optical viewfinder or LCD only** — Some digital cameras have both types, others only use a LCD screen located on the back of the camera body. For bright sunlight picture-taking you will want to consider buying a digicam with both

types, since almost all LCD screens are unusable in direct sunlight. However you can purchase a separate LCD shade which would help if the digicam you get only has a LCD screen.

gital carrying when not using the camera.<br>
Figure 1 and that only has<br>
a wrist strap, since wrist straps make<br>
ms have carrying the camera more difficult over<br>
lity since a longer period of time.<br>
Tuse coom, Figure 1 and t **Size of the camera and how it feels in your hands and weight** — Two of the more important considerations are the above. You will want to buy a digicam that feels good in your hands and has controls that are easy to reach and use. Weight is important too since you may be carrying the camera around for several hours at a time. Most newer digital cameras weigh less than one pound and have a neck strap for carrying when not using the camera. I'd be leery of a digicam that only has a wrist strap, since wrist straps make carrying the camera more difficult over a longer period of time.

screw threads on the lens body for adding filters. If the digital camera you purchase has this feature, be sure to buy a "skylight" or "UV" filter for the camera. This will protect the lens from dirt, finger prints and scratches. It is much easier to clean or replace a lens filter than the camera's lens!

**Flash** — Almost all digital cameras have a built-in flash. A nice feature to look for is one that has a "red eye" reduction feature. A few of the higher end digicams also have provisions for adding an external flash on a "hot shoe" bracket, or have a jack to plug in an external flash unit. For general picture-taking, the internal flash will be OK. However you should know that almost all internal flash units have a range of +/- 10 feet. Digital cameras that can add an external flash unit will double or even triple that distance for a high power flash unit.

Jim Topper is newsletter editor for Another Baltimore Computer Users Group. This article is brought to you by the Editorial Committee of the Association of Personal Computer User Groups (APCUG).

## <span id="page-6-0"></span>**The Naked PC**

### **Recycling PC Components and Paraphenalia — Part 3**

*by Lee Hudspeth*

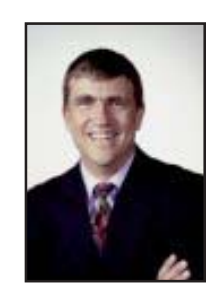

**If you don't want to keep a recyclable PC, and you would prefer to donate it rather than sell it, you can make the donation to a family member, friend, colleague, next-door neighbor, or a charitable organization (select from these different donee types in whatever order of preference works for you).**

For some insight into the recycle/donation market, here is a summary of comments from Ken Goldstein, Ph.D., Founder and State Coordinator, Hawaii Computers for Kids Program ("CFK"). http://www.TheNakedPC.com/t/422/ tr.cgi?lee1

Ken started CFK in 1992 as a grass roots organization, and he now uses the services of thousands of local volunteers. In 1996 CFK became a "signature project" of the Rotary Club of Metropolitan Honolulu; through the Rotary network, Ken can reach 1.2 million Rotary members around the world.

When an end-user donates a computer, he or she gets a formal donation receipt that is qualified for federal and state tax write-offs. For PCs less than two years old—if the donor is a corporation—a federal law allows the entire original cost of the machine as a write-off (the corporation gets the free use of that machine for two years, and still gets a full tax write-off).

The donation process works like this: donated PCs are rounded up by Helping Hands Hawaii (HHH), and are then distributed to one or more of 16 local high schools. Students at these schools have been trained to diagnose, repair/upgrade, and load new operating systems on these donated machines. Then CFK locates

resellers that provide used hardware to non-profit organizations. http:// www.TheNakedPC.com/t/422/ tr.cgi?lee4

AnotheR BytE, Inc. (nonprofit) maintains a Non-Profit Computer Recycling Useful Links page. It's extensive and you'll find it to be very helpful; check it out: http:// www.TheNakedPC.com/t/422/ tr.cgi?lee5

My next article in this series will cover scrapping PCs.

Note: for those of you interested in recycling your PC media as I reported in Part 1 of this series, I recently received GreenDisk's Certificate of Destruction for the CDs, floppies, and tapes I shipped them on October 3rd (they certified the destruction on October 10th). David Beschen, President, GreenDisk Services, wrote me to explain that "unless it is a corporate contracted client we generally process these [end-user media recycling] packages as fill work." Sounds good to me. I once again strongly recommend that you consider GreenDisk's end-user media recycling process for any old media you have on hand. http:// www.TheNakedPC.com/t/422/ tr.cgi?lee6

schools that need these readyto-use computers. This has proven to be Ken's most daunting task, as the Hawaii Dept. of Education does not currently have a system for easily finding needy endusers.

Nonetheless, CFK has managed to move more than

10,000 computers from donors to schools to date. The entire transcript of his comments are on my supplemental page. http://www.TheNakedPC.com/t/422/ tr.cgi?lee2

"Share the Technology," a nonprofit corporation, offers caveats for folks preparing to donate a PC. This is a MUST READ if you're considering donating a PC. http://www.TheNakedPC.com/t/422/tr.cgi?lee3

TechSoup.org maintains a "Recycled and Refurbished Hardware" page that lists online (and traditional) national and local hardware manufacturers and

**This article is an excerpt from The Naked PC, a free, monthly online newsletter. If you liked it, it's easy for you to subscribe. Go to www.thenakedpc.com. If you have comments, newsworthly items, or suggestions, email Lee Hudspeth at leehudspeth@TheNakedPC.com.**

…donated PCs are rounded up by Helping Hands Hawaii (HHH), and

are then distributed to one or

more of 16 local high schools.

### <span id="page-7-0"></span>**Magazine discounts offered to computer user groups**

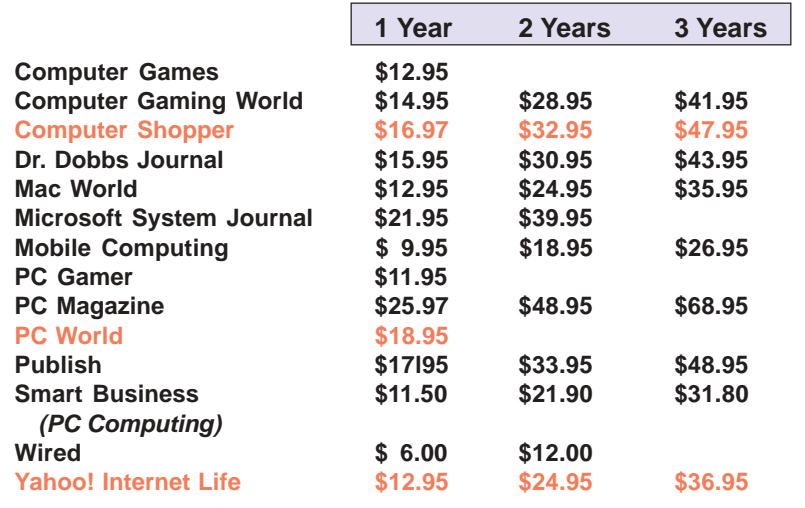

#### *Prices revised 2/5/2002*

These prices are for new subscriptions and renewals. All orders must be accompanied by a check, cash or Money Order. Make payable to Herb Goodman, and mail to: **Herb Goodman, 8295 Sunlake Drive, Boca Raton, FL 33496.** Call or write: 561-488-4465, *[hgoodman@prodigy.net](mailto:hgoodman@prodigy.net.).*

Please allow 10 to 12 weeks for your magazines to start. For renewals you must supply an address label from your present subscription to insure the correct start of your renewal. As an extra service I will mail a renewal notice to every subscriber about 3 months prior to their expiration date.

**COMING SOON!!! LOCAL DISCOUNTS LIST!!! Please help! We need you to find user group discounts for us.**

## **Giant Computer Swap Meet Giant Computer Swap Meet**

 **8 a.m. to 2 p.m. March 31, May 26**

**Free Admission • Free Parking • 100's of Sellers**

#### **1310 E. Edinger Santa Ana, CA 714- 558-8813 www.acpsuperstore.com**

*Swap meet held the last Sunday of the month, every other month.*

*Submitted by Tony Lake*

### **How to get your O'Reilly discount**

ORCOPUG members are entitled to a 20% discount on O'Reilly books purchased directly from O'Reilly. The discount code ORCOPUG members should use is DSUG. You may place an order online at www.oreilly.com or by calling 800-998-9938.

Members are also entitled to a 20% discount on O'Reilly conferences and tutorials.

Other special discount offers may also be offered to ORCOPUG from time to time.

So take advantage of a great deal and order your books today!

*Submitted by Mike Lyons*

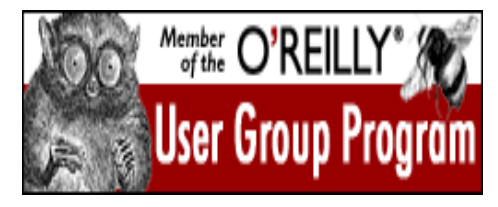

**20% OFF!!!** www.ug.oreilly.com

### **Special upgrade price for Partition Magic**

*by Gene Barlow, User Group Relations, (801)796-7370*

PowerQuest Corporation has just released Version 7 of Partition Magic, their most popular product.

If you are a user group member and wish to upgrade, you may order Version 7 for only \$35. Here's how: · Access our secure web site at www.ugr.com/order/. 1. Enter your user group name and the special order code of UGPM7. 2. Check the PartitionMagic v7 entry and complete the form and submit it. (There is a \$5 shipping charge, \$10 to Canada.)

### **DSL or cable: Which one would you choose?**

#### *by Ted Wirtz*

I've been asked if DSL is better than a cable modem because of a bottleneck to cable users if too many users live nearby.

 I know a couple of people who use cable modems and they seem to be quite happy with it. One of them claims he connects at around 2 Mbps. He said actual download speed varies because of congestion within the internet itself. He said he didn't know if there were any other cable internet subscribers in his area.

 My DSL runs at 768Kbps, or roughly half a T1. I also see considerable variation depending on how busy the internet is. I can connect to one site, and it is slow. Connect to another site, and it is very fast. Go back to the other site and it is slow again. Maybe the slow site is very busy, or has a limited "pipe" to its server.

 We have a full T1 for internet access where I work, and I can honestly say I don't see any difference in how fast my browser loads at work compared to at home. Same for file downloads. My home computer has a 200 MHz Pentium I, and my work machine has a 600 MHz P-III. I think the "choke" is out on the net, not the subscriber side. I might say something different if my home DSL was running at 384 Kbps instead of 768 Kbps.

 As to whether DSL can experience congestion, yes it can, depending on how many subscribers are connected to the DSLAM (Digital Subscriber Line Access Module). If the ISP puts an active subscriber on every single port on the subscriber side you will experience some congestion due to the large number of people sending/receiving on the high speed side.

 DSL and cable mux loading is based on statistical probabilities. If most people are surfing, their port draws a burst of data to load a page, and then is idle while the person reads the page. Somebody else can use that bandwidth in the mean time. If everyone is downloading huge files at the same time, then everyone will be degraded because demand will exceed bandwidth.

Either system has the potential for bottlenecks. Due to differences in technology, cable data systems experience bottlnecks on the subscriber side if there are too many subscribers sharing the available bandwidth. Same goes for DSL, but the bottleneck appears on the high-speed side of the connection rather than on the subscriber side.

If I could test scientifically using a fully loaded cable system vs: a fully loaded DSL DSLAM, I might be able to give a more definitive answer. When fully loaded, which would be slower? I don't know.

Bottom line… I'm happy with my DSL.

### **What to do if you lose your purse or wallet**

*by an anonymous attorney via the Internet*

We've all heard horror stories about fraud that's committed us in your name, address, Social Security number, credit, etc.

 Unfortunately, I have firsthand knowledge, because my wallet was stolen last month and within a week the thieve(s) ordered an expensive monthly cell phone package, applied for a VISA credit card, had a credit line approved to buy a

Gateway computer, received a PIN number from DMV to change my driving record information online, and more.

 But here's some critical information to limit the damage in case this happens to you or someone you know. As everyone always advises, cancel your credit cards immediately, but the key is having the toll-free numbers and your card numbers handy so you know whom to call. Keep those where you can find them easily.

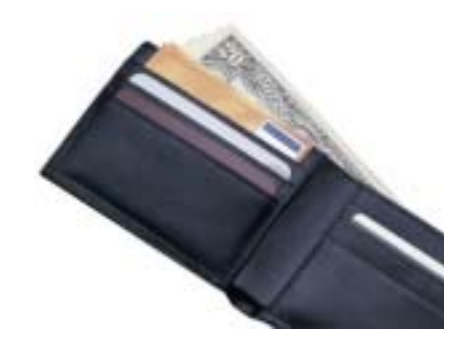

 File a police report immediately in the jurisdiction where it was stolen, this proves to credit providers you were diligent, and is a first step toward an investigation (if there ever is one).

 But here's what is perhaps most important: I never ever thought to do this— call the three national credit reporting organizations immediately to place a fraud alert on your name and Social Security number.

 I had never heard of doing that until advised by a bank that called to tell me an application for credit was made over the Internet in my name. The alert means any company that checks your credit knows your information was stolen and they have to contact you by phone to authorize new credit. By the time I was advised to do this, almost two weeks after the theft, all the damage had been done.

*page 11* ☞

<span id="page-9-0"></span>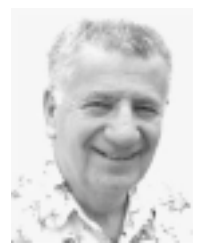

I hope all of you had a happy and good holiday season and are now ready and able to settle down for the new year of computing. I had a great holidays and made it through another year successfully. I anticipate another good year with many less problems in Windows XP as the software developers are rolling out patches, upgrades and fixes for their software to work under Windows XP, both Home and Professional editions.

Corel has released SP2 for PerfectOffice 2002 which allows it to run natively in Windows XP, instead of in compatibility mode. Also, some enterprising individual worked out a very simple, elegant fix for Dragon

# **Updates from all over the software world**

#### *by Siles Bazerman*

the updates that the others fail to get or post.

Roxio (Adaptec) has released several updates for Easy CD Creator, both versions 4.5 and 5, that now let both the CD creation features and Direct CD work properly under Windows XP. Microsoft has also released an update for CD burning which should be applied first. Version 4.x can be updated with a free patch, and version 5.0 is now up to version 5.02c. In both cases the patches and upgrading must be done exactly as outlined at the Roxio web site otherwise failure is insured. Also note that Take Two, the backup utility for CD, will not run on Windows XP. It will be disabled by these patches if it is already installed, and on a new install will not be permitted. Also the built in CD burning utility will be disabled, but as far as I am concerned, will not be missed. It was far too basic.

There are several other software packages both for writing CDs and Packet Writing. Notable is Nero Burning ROM 5.5.5 with its included InCD. Also DLA is a good packet writer. Please note, you can only run one of the packages. Use or in some cases even installing more will not allow any of them to work properly. This was probably also the case in earlier OS usage. I don't know as I never tried more than Easy CD. It did everything I needed including making music CDs from

**After a protest and reviewing the many e-mails on the subject, Seagate relented and provided me and many others with access to a "secret" site for a free update. Seagate also renamed it to Backup Exec, then sold it to Veritas.**

8-track tapes.

I am still investigating backup utilities. So far, the one I like best is Stomp Inc's Backup MyPC. A trial version is available at www.stompinc.com and is good for 30 days. This will write to a file, tape drive and CD. It will span multiple CDs, unlike the Microsoft version, written also by Veritas. At the moment the Windows XP version has no disaster recovery utility, although the versions for other Windows and Linux operating systems does. It also will work with NTFS 5.5 which many other programs will not do.

Naturally Speaking 5 to work in Windows XP by replacing a file that it thinks it installed but really didn't. Umax scanners can be updated for VistaScan through the German site, rather than the US or English sites. Don't worry the text is in English, For some reason that site seems to have all

I am holding off on a purchase of this for one major reason, the promise of the future availability of the disaster recovery program. Let me give you a short history program about this software.

Back in the days of DOS and Windows 3.0 a company called Arcada produced an excellent tape and file backup program. It included a utility to run the restore from a DOS boot disk and worked in case of a complete disaster to restore the system to its state at the time of backup. It was even distributed free with Seagate and Conner tape drives. At the "Midnight Madness" event for the

*page 11* ☞

### <span id="page-10-0"></span>**Peripherals**

## **Humor from the Internet**

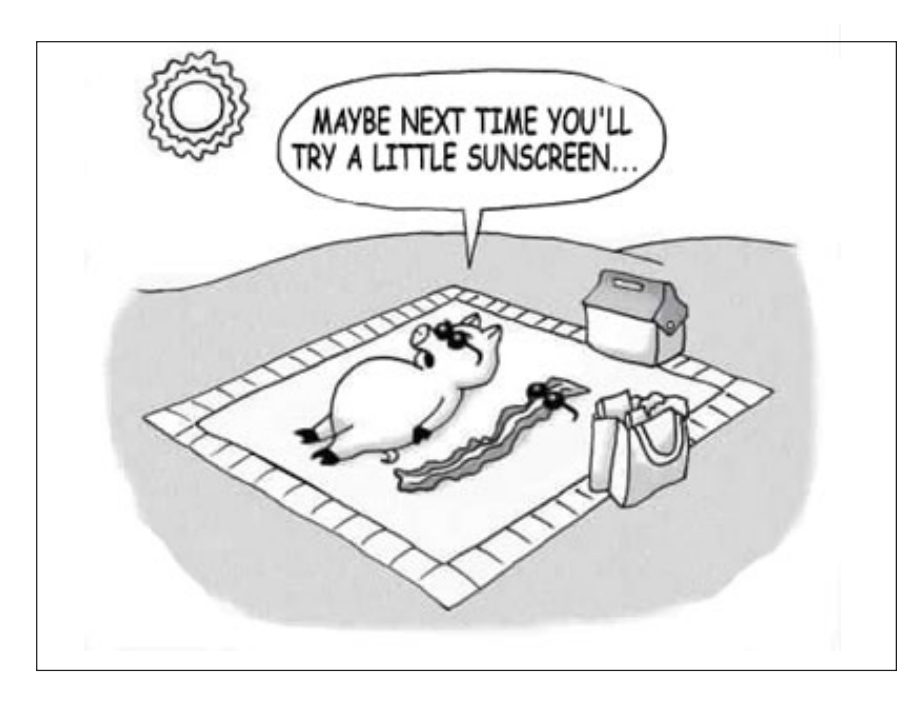

### **Siles**

#### ☞*page 10*

release of Windows 95, I was personally assured by several Arcada software developers that, although the new version for Windows 95 did not include the disaster recovery feature, it would soon be released as a free upgrade. About a year later at the APCUG conference in San Diego this was repeated to me. Arcada was sold soon after to Seagate, and in late 1997 the disaster recovery problem was solved by an update. Seagate, though, wanted to charge for this fix. After a protest and reviewing the many e-mails on the subject, Seagate relented and provided me and many others with access to a "secret" site for a free update. Seagate also renamed it to Backup Exec, then sold it to Veritas.

Veritas added the ability to span CDs and renamed the various versions to reflect the OS version it would run on. They also finally produced a disaster recovery utility for NTFS 5.0. Again, they wanted to charge for this utility, promised by Seagate. Veritas has recently licenced Stomp to be the sole distributor of Backup MyPC (Backup Exec Desktop renamed) and has promised the disaster recovery utility "shortly". Since most of the developers are the same team that worked for Arcada, I have taken the attitude of wait to see. I will not consider purchasing this package until the recovery feature is included. Too many promises and too late delivery.

**Siles Bazerman is ORCOPUG's APCUG Representative. Write him at [siles.](mailto:siles.bazerman@gte.net) [bazerman@gte.net;](mailto:siles.bazerman@gte.net) or call, 714-897-2868 (after 9 a.m.).**

### **What to do…**

☞*page 9*

 There are records of all the credit checks initiated by the thieves' purchases, none of which I knew about before placing the alert. Since then, no additional damage has been done, and the thieves threw my wallet away this weekend (someone turned it in). It seems to have stopped them in their tracks. The numbers are:

 **Equifax: 1-800-525-6285 Experian (formerly TRW): 1-888-397-3742 Trans Union: 1-800-680-7289 Social Security Administration (fraud line): 1-800-269-0271**

 We pass along jokes and just about everything else. Do consider passing this information along. It could really help someone.

> *Submitted by Mervin Frank and Loren Tuthill*

*(Visit the FTC 's website for more information:* http://www.ftc.gov/bcp/ *conline/pubs/alerts/getpurse.htm — LG)*

### **Meet and eat!**

The Courtside Bar and Grill is open the second Tuesday of every month to ORCOPUG members at *no charge*. Please order a snack or dinner from the menu to show your appreciation.

#### Newsletter contributors

**Charlie Moore, Dave Chu, Dave Musser,Gene Barlow, Herb Goodman, Jim Topper, Lee Hudspeth, Leonard Prince, Linda Gonse, Loren Tuthill, Lothar Loehr, Mervin Frank, Mike Lyons, Siles Bazerman, Steve Polyanchek, Ted Wirtz, Terry Schiele, Tony Lake.**

Newsletter deadline February 23

### **Visitors are welcome! Meetings are FREE!**

<span id="page-11-0"></span>**The Orange County IBM PC Users' Group regular meeting is scheduled for the second Tuesday of the month at 6:30 p.m. at the Sunny Hills Racquet Club, 1900 Camino Loma, Fullerton, (714) 992- 1300. For more information, call (714) 990-0580, or go to** *[www.orcopug.org](http://www.orcopug.org).*

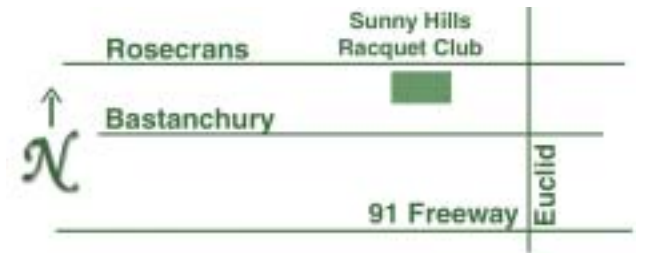

**Directions:** From the 91 Freeway, exit at Euclid and go north. Go past Bastanchury and turn west (left) onto Rosecrans. Sunny Hills Racquet Club is located on the south (left) side of the street .

#### **All members are invited to attend the planning meetings!**

Planning meetings are held the third Thursday of every month at 7 p.m. at Downey Savings & Loan, one block east of Harbor at Bastanchury in Fullerton.

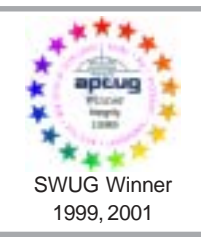

**Visit ORCOPUG's prizewinning website — New! Bulletin board and onsite search engine!** *[www.orcopug.org](http://www.orcopug.org)*

#### **Members' Web Pages**

**Siles Bazerman—Personal Page** *<http://home1.gte.net/reso44a/index.htm>* **Jim Brubaker—Discount Real Estate Services for Home Buyers and Sellers** *[http://www.1homeseller.com](http://basicbytes.com)* **Linda Gonse—PC Instruction, Newsletter and Web Page Design** *<http://basicbytes.com>* **Sharon Graham—Family Photos** *<http://home.earthlink.net/~shgraham/>* **David Musser—Consultant** <http://home.att.net/~musserandcompany> Members, send your URL t[o editor@orcopug.org](mailto:editor@orcopug.org)

**Reprint Policy:** Permission is given to user groups to reprint unaltered, uncopyrighted material, with credit to the author and Nibbles & Bits.

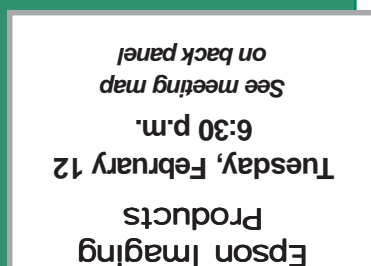

*Computer users helping one another* **Orange County IBM PC Users' Group Post Office Box 1779 • Brea, California 92822**

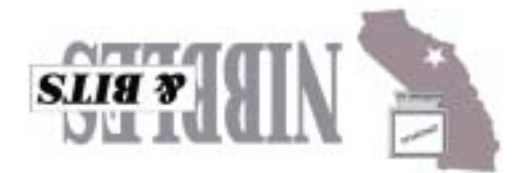